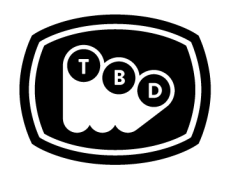

**TBD POST** 

*TBDPOST.COM 512.772.1552 INFO@TBDPOST.COM*

EDIT | SOUND | COLOR | FINISHING

# **Nuke Log to Linear Workflow**

Below are guidelines for proper Log to Linear workflow within Nuke. Please contact the post supervisor if VFX work is to be done on *anothersource other than what islisted.*

If TBD Post is providing the plates for VFX, the final rendered frames that are sent back should have no color/gamma shifts when *compared to the original plates.*

## **Source DPX Log2Lin Workflow**

- 1. Read in your DPX sequence.
- 2. In your Read Node settings, ensure that 'colorspace' is set to 'default (cineon)'.
- 3. Enable 'Raw Data'.
- 4. When you are ready to delivery shots, we prefer to get back final frames as a DPX, EXR, or Quicktime ProRes4444 in its original color space.
- 5. Create a Write Node for DPX, EXR, or Quicktime output.
- 6. Ensure that the 'colorspace' is set to 'default (cineon)'.
- 7. Check your rendered output against the original source to ensure that there are no color/gamma shifts.

## **Source EXR Log2Lin Workflow**

- 1. Read in your EXR sequence.
- 2. In your Read Node settings, ensure that 'colorspace' is set to 'default (linear)'.
- 3. When you are ready to delivery shots, we prefer to get back final frames as a DPX, EXR, or Quicktime ProRes4444 in its original color space.
- 4. Create a Write Node for DPX, EXR, or Quicktime output.
- 5. Ensure that the 'colorspace' is set to 'linear'.
- 6. Check your rendered output against the original source to ensure that there are no color/gamma shifts.

#### **Source R3D Log2Lin Workflow**

- 1. Read in your R3D clip.
- 2. Enable 'raw data' for 'colorspace'.
- 3. Select 'Load Settings from RMD'.
- 4. For 'Image Pipeline', set to 'IPP2'.
- 5. Ensure that 'color space' is set to 'DRAGONcolor2'.
- 6. Set 'gamma space' to 'REDlogFilm'.
- 7. When you are ready to delivery shots, we prefer to get back final frames as a DPX, EXR, or Quicktime ProRes4444 in its original color space.
- 8. Create a Write Node for DPX, EXR, or Quicktime output.
- 9. Enable 'raw data' for 'colorspace''

#### **Alexa ProRes4444 QT Log2Lin Workflow**

- 1. Read in your Alexa ProRes clip.
- 2. In your Read Node settings, ensure that 'colorspace' is set to 'default (AlexaV3LogC)'.
- 3. When you are ready to delivery shots, we prefer to get back final frames as a DPX, EXR, or Quicktime ProRes4444 in its original color space.
- 4. Create a Write Node for DPX, EXR, or Quicktime output.
- 5. Ensure that the 'colorspace' is set to 'AlexaV3LogC'.

*Please contact the postsupervisor for any questions, clarifications, orspecial circumstancesregarding your project.*

Thanks!